# Using FieldServers with Using FieldServers with Modbus/TCP

### Presented by: Gordon MacLachlan (Mac)

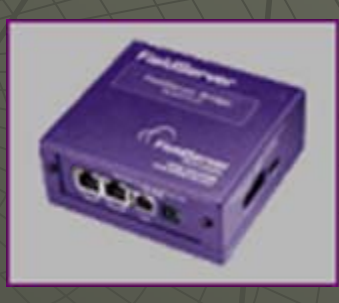

## Presentation Highlights

#### **Presentation Summary**

#### **The Modbus Standard**

- •Function codes
- •Dual addressing system

#### **Modbus Variations**

- •Variations caused by transport medium
- •Variations caused by integer restriction
- •JBUS

#### **Modbus TCP**

- •Modbus TCP vs Modbus RTU
- •Considerations resulting from the introduction of Ethernet
- •Troubleshooting Ethernet protocols.

#### **Configuration tips**

- •Dealing with poll lengths
- •Dealing with Function codes
- •About the "Could not create cache block" error
- •Remote devices that use fixed node addressing.

#### **Question and Answer Session**

## The Modbus Standard

### General Comments

- $\blacktriangleright$  Modbus is a truly open standard. The specification can be downloaded from the web and implemented by anybody.<br>There is no charge for the specification
- $\bullet$  Modbus is based on a Master/Slave poll and response topology.
- ♦ Modbus is an integer protocol, i.e: floating point is not<br>supported by the protocol (variations of modbus exist that<br>support floating point)
- Modbus supports 4 basic data types: Analog Inputs, Analog<br>Outputs (Registers), Digital Inputs, Digital Outputs<br>(Coils/Flags)
- Modbus supports 9999 addresses per data type (a variation,<br>JBUS, supports 65535 per data type)
- ♦ Modbus builds NO intelligence into what it is sending, i.e: it does not care what the data in the registers represent.
- $\blacklozenge$ Modbus is used worldwide, and can probably boast that it is the most supported protocol in the world.

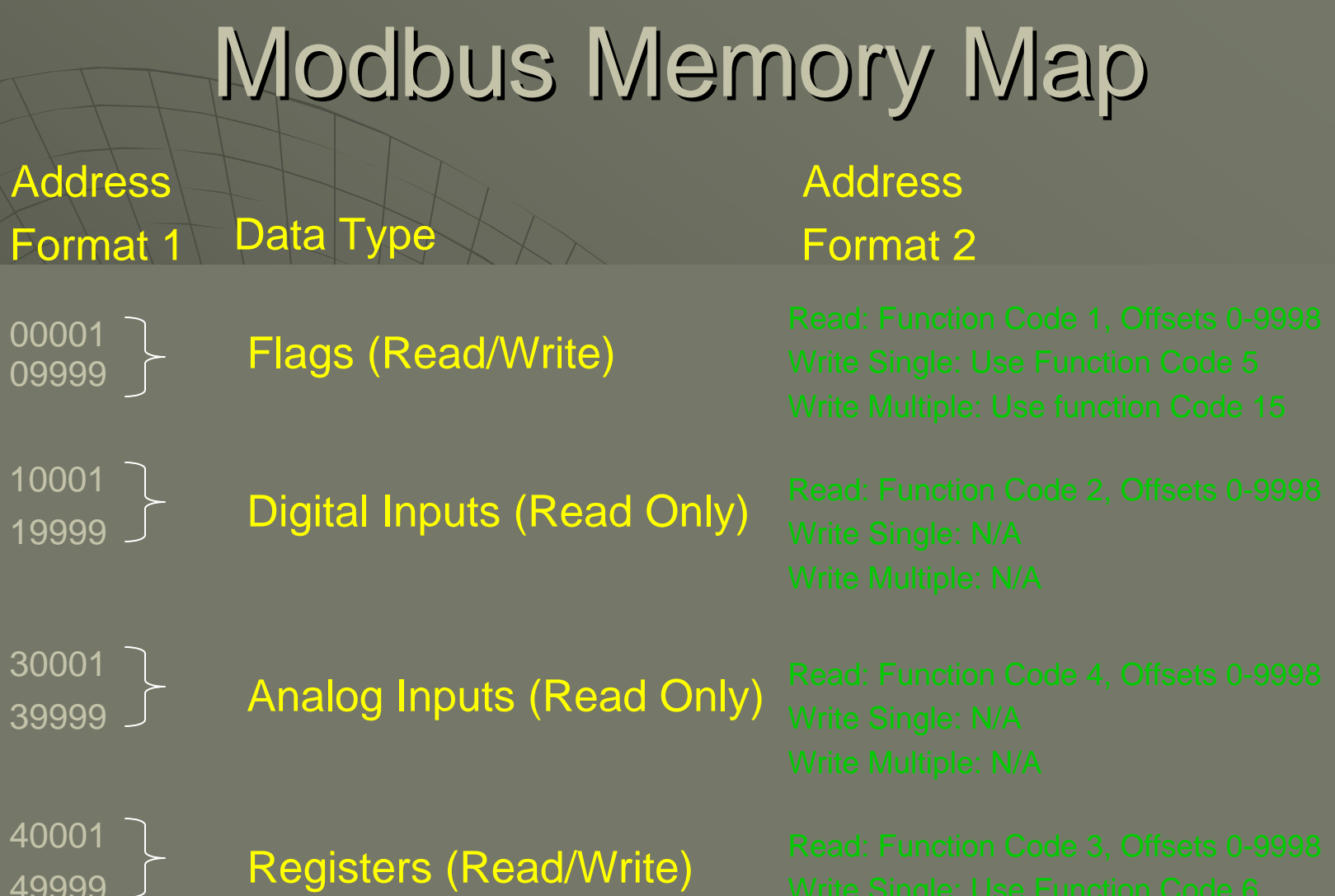

10

30

49999

Write Multiple: Use function Code 16

### Variations resulting from a difference in connection medium:

- ♦ Modbus RTU: This is the most common Modbus variation. The medium for communication is RS-232 or RS-485. Data is transferred in hexadecimal format. Only one master allowed.
- ♦ Modbus ASCII: Also uses RS-232 or RS-485. Data is transferred in ASCII format. Only one master allowed.
- ♦ Modbus TCP: Medium is Ethernet. Data is transferred in hexadecimal format using the TCP/IP transport protocol.<br>Allows multiple masters
- $\bullet$  Modbus Plus: Uses a proprietary medium. Special hardware needed. Allows multiple masters.
- $\blacklozenge$  All of the above protocols support Modbus in its true format.

### Variations resulting from protocol restrictions:

The following FieldServer drivers are modbus variants:

- ♦ Modbus Tekair
- ♦ **Modbus Daniels**
- ♦ Modbus OmniFlow

These drivers exist due to the need for the vendor to compensate for Modbus being a 16 bit integer protocol by<br>providing a method for sending 32 bit values. Many other<br>vendors do this too. vendors do this too.

Additionally, FieldServer has a special move function that<br>can assist in decoding these 32 bit variants for use by other<br>protocols.

#### Supporting 32 bit values with Modbus

♦ FieldServer concept for manipulating "modbus floating point" (Concept is the same for 32 bit integers):

#### **Moves**

Source\_Data\_Array, Source\_Offset, Target\_Data\_Array, Target\_Offset, Length, Function Source\_DA ,0 ,0 ,Target\_DA , 10 , 10 , 2.i16-1.float-sw

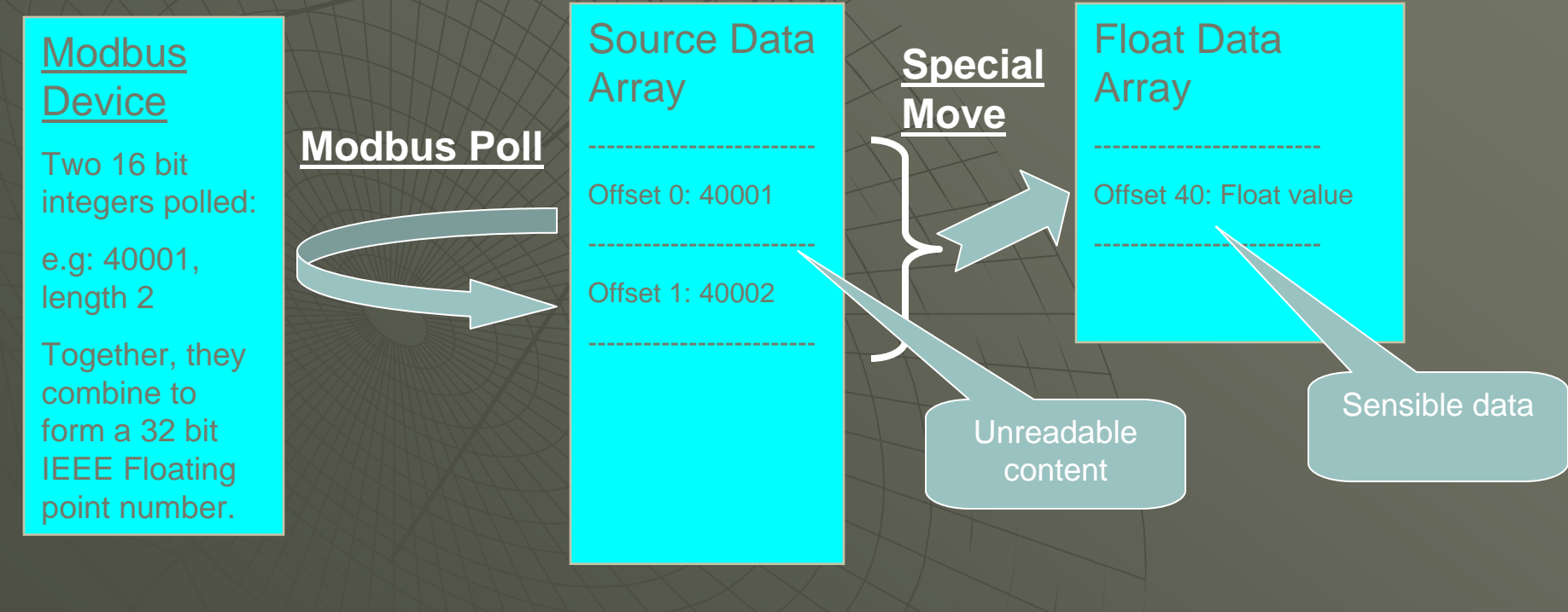

### Variations resulting from protocol restrictions (JBUS):

#### Background:

- ♦ Modbus stores the offset (address) as an integer in the poll message
	- However, the legal value for offset can only range from 0-<br>9998.
	- An unsigned integer can represent any integer from 0-<br>65535. So why the limit?
	- JBUS takes care of this and allows for the offset to range from 0-65535
	- JBUS therefore supports 65536 addresses per data type.

### Notes

♦

♦

♦

♦

- $1.$  You can poll a JBUS device with Modbus, but you will not have access to offsets above 9998
- 2. JBUS is sometimes called "Extended Modbus"

## Modbus TCP

### Modbus RTU vs Modbus TCP:

### Modbus RTU

- ♦ Serial protocol using RS-232 or RS-485 as a medium
- ♦ • Devices are addressed by Station Address (Node\_ID)

### $\sf Modbus~TCP:~$

- ♦ Uses Ethernet.
- ♦ Modbus RTU + TCP/IP Layer = Modbus TCP
- ♦ Devices are addressed by IP address and Station address.

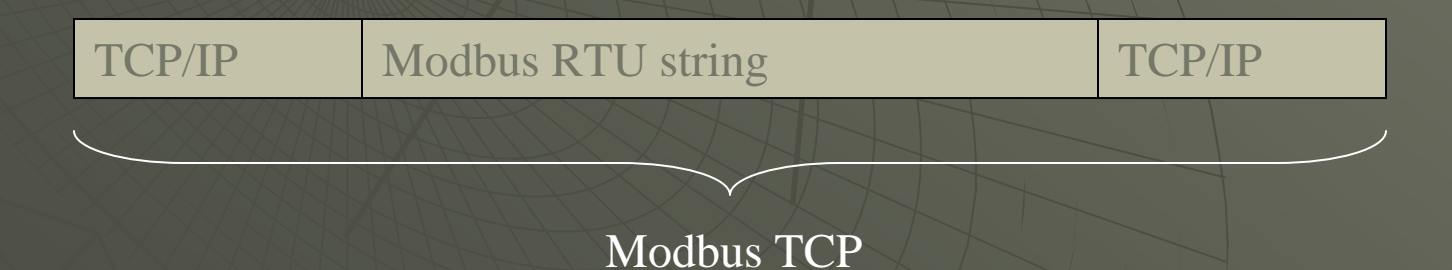

## Modbus TCP

### Dealing with Ethernet and Modbus TCP:

♦

◆

♦

♦

User needs to become familiar with subnetting and the IP addressing system

- Using Modbus TCP across subnets requires the use of IP gateways, so the Gateway address setting in IP configuration becomes important
- Modbus TCP uses port 502 to communicate. You'll need to know this if you are to punch a hole in any firewall for communications.
- Modbus TCP makes use of TCP/IP connection management<br>to allow multiple communications connections to occur.<br>This makes multiple masters on a Modbus TCP Network<br>possible.

## Modbus TCP

### Troubleshooting on Ethernet:

◆

♦

♦

♦

- $\bullet$  Arm yourself with a good Ethernet capture tool. One such<br>package, Ethereal is available as freeware on the Web (go to [www.ethereal.com](http://www.ethereal.com/) )
	- For testing, a copy of [Modscan32 or simi](http://www.win-tech.com/)laris highly<br>recommended (go to [www.win](http://www.win-tech.com/)-tech.com). Use this to emulate a Client on the network and test communications.
	- Be acutely aware of the network layout, including all subnets involved, all Modbus TCP devices on the network, all routers, and all firewalls. All of these can influence communications. A detailed network layout diagram is essential.
	- Some devices support IP addressing in conjunction with<br>variable Unit identifier (Node\_ID). Others will fix the unit identifier and work with IP addressing only. Know which<br>variant you are dealing with, as the FieldServer will need<br>to fix its Node\_ID to the correct address if the latter is in use.

### Dealing with Function Codes

- ♦ Usually, devices support function codes 1,2,3,4,5,6,15 and 16. This allows for reads and writes of all types.
- ◆ Some devices only support a subset of these function codes. This is legal, but it does mean that when communicating with these devices, the function code being used needs to be selectable.
- $\blacklozenge$ Managing Function Codes 1-4 is easily done by choice of address
- $\blacklozenge$ ↓ It is often necessary, however, to suppress the use of Functior<br>codes 15 or 16 and use 5 or 6 instead. To do this, FieldServer provides special map descriptor paramaters that allow the read or<br>write type to be stipulated. See Enote018 for more details.

#### **Example Example**

#### **FC 6 = Write Single Register FC 6 = Write Single Register**

- $1.$  Add a parameter to the Modbus client side map descriptor called data\_type.
- $2.$  If you specify the data\_type as Single\_Register and the Function as WRBC or WRBX,<br>then a modbus poll with FC 6 will be generated.
- 3. Of course Single\_Register implies a length of one, and even if you try to set the length longer in the csv file, the length is limited to 1 in the driver.

### Modbus and Typecasting (FieldServer does this by default)

- ◆ Each protocol variable type is allocated a default Data type
- ♦ Moves between dissimilar data types result in type-casting
- ♦ To avoid type-casting, use matching data array types or special functions<br>such as Floating point moves or Packed Bit Data Arrays

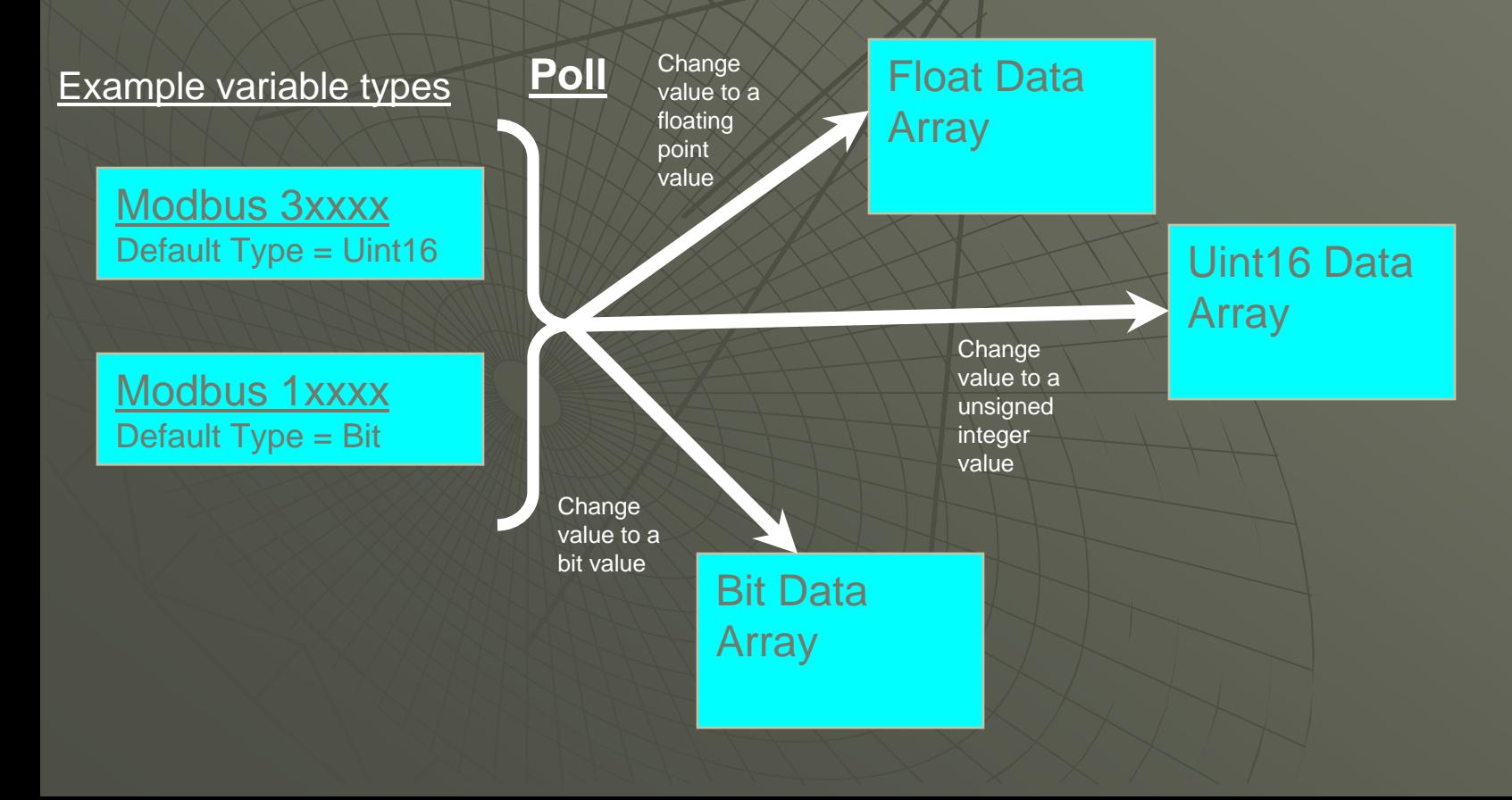

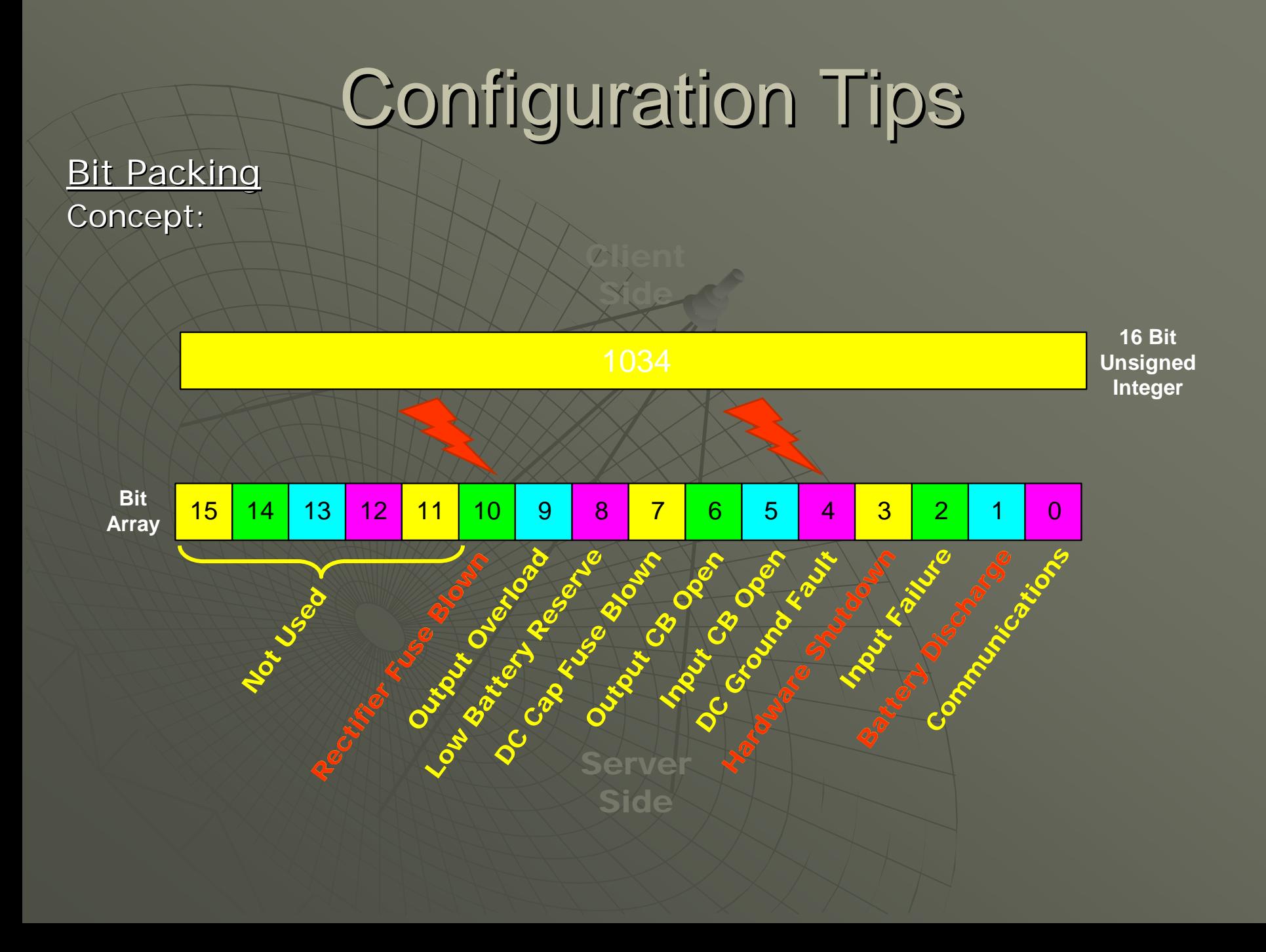

#### **Bit Packing**

#### Mechanics:

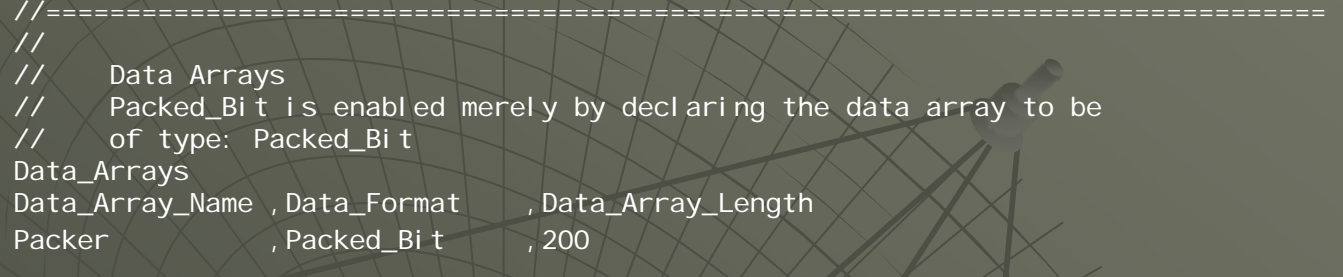

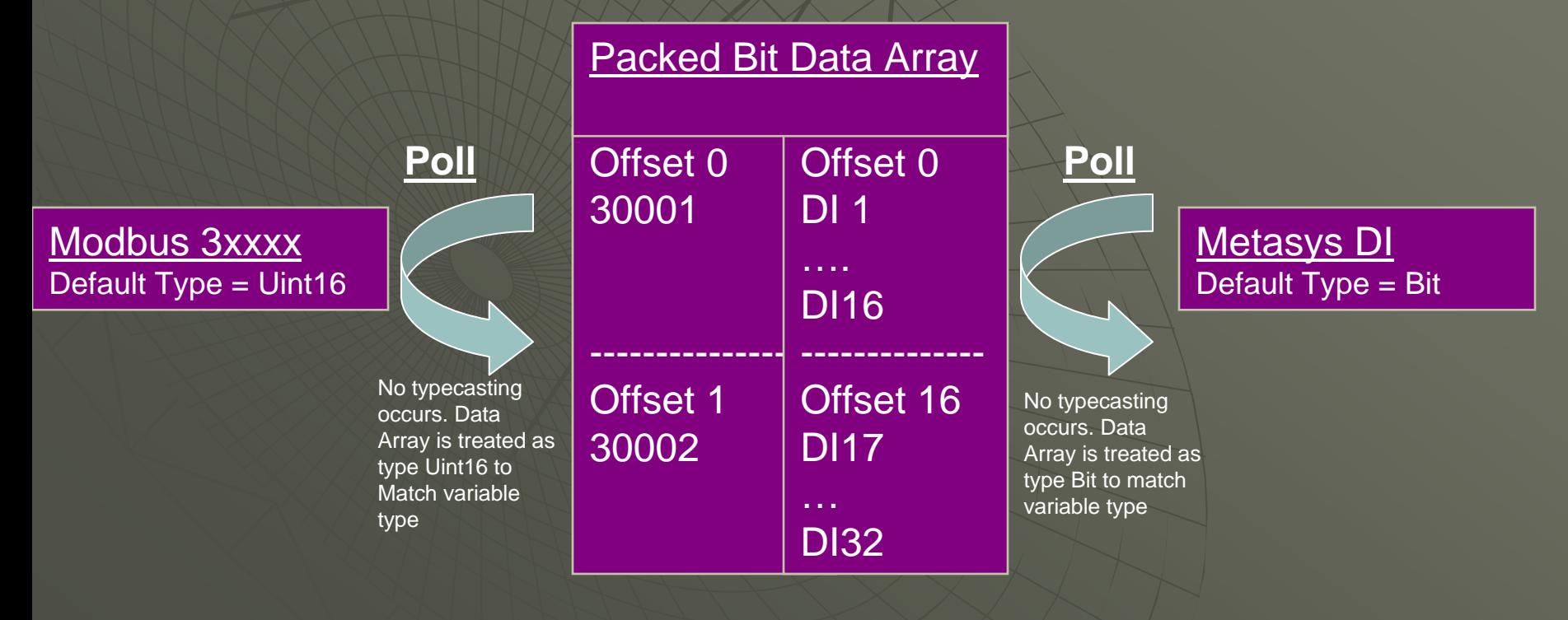

Modbus as a slave – Keep data map "large"contiguous

♦ Why? Because you don't know how a client will structure its poll, and if it polls for undefined points, the poll will fail.

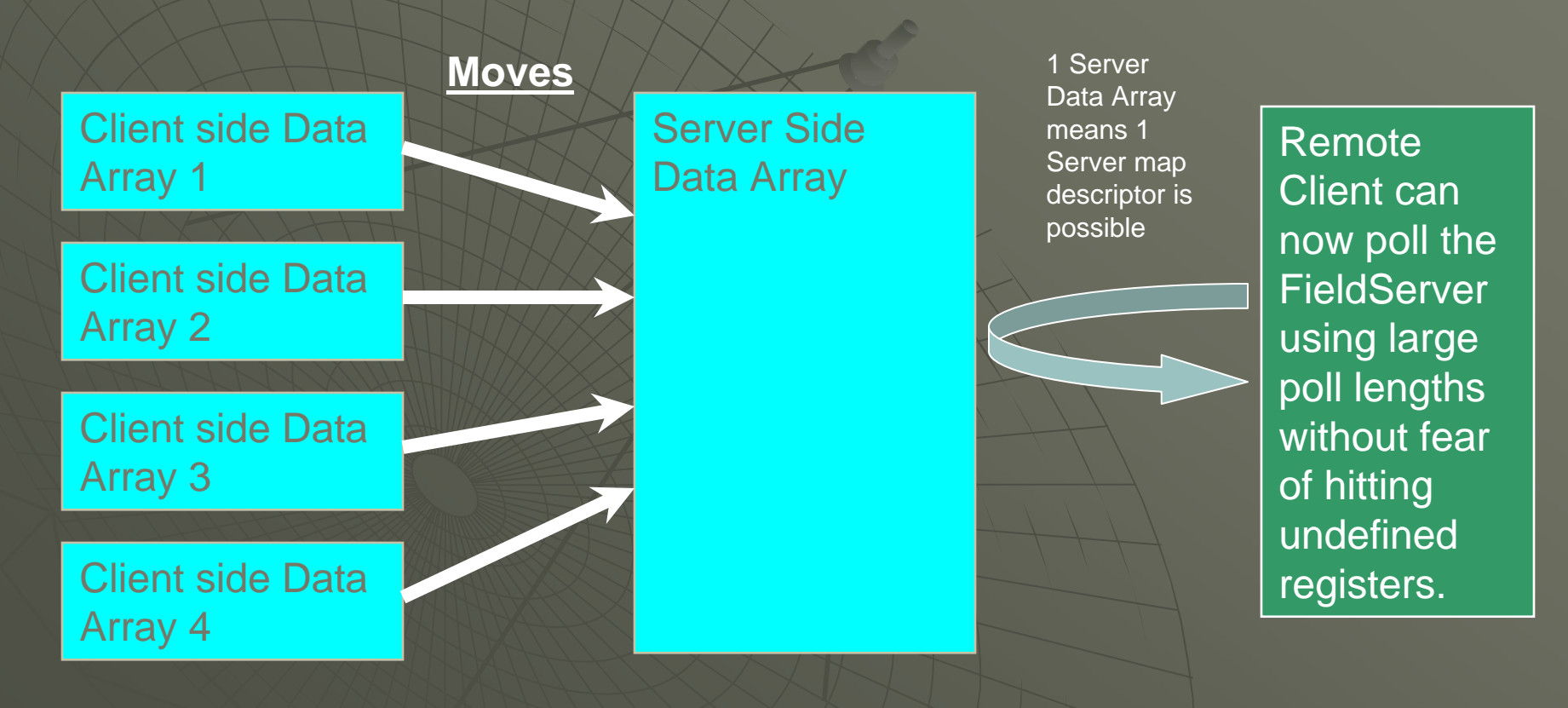

# **Configuration Tips** Configuring Data Moves

//================================================================================ // // Data Arrays // // Declare Data Arrays for the data to be moved. In the real world example, // the Data Arrays may already be declared. // Data\_Arrays

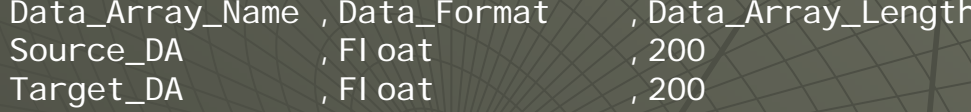

```
//================================================================================ // // Set up the moves to move the data. 
//
```
Moves

Source\_Data\_Array ,Source\_Offset ,Target\_Data\_Array ,Target\_Offset ,Length ,Function Source\_DA , O , O , Target\_DA , A0 , 20 , Move\_Only

#### <u>Help! I'm getting «could not create cache block</u> "

- $\bullet$  This error occurs frequently when the FieldServer is configured as a modbus slave
- ♦ It means that the FieldServer has received a poll for<br>addresses that do not exist in the FieldServer under any one<br>Server map descriptor.
- The content of the error message will tell what poll was received. The message can be intepreted as follows:

T02> MODBUS\_TCP : Could not create cache block T02> Node:1 Addr:40001 Len:100 T02> Node:1 Addr:40001 Len:100

Server Node being polled

Modbus Address being polled

Length of poll

#### <u>Managing Floating point values with Integers -</u> -

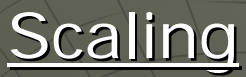

Map\_Descriptors Node\_Name, Address, Length, Data\_Array\_Low\_Scale, Data\_Array \_High\_Scale, Node\_Low\_Scale, Node\_High\_Scale MBP\_Srv\_1 ,30001 ,200 , 0 ,10 ,0 ,100

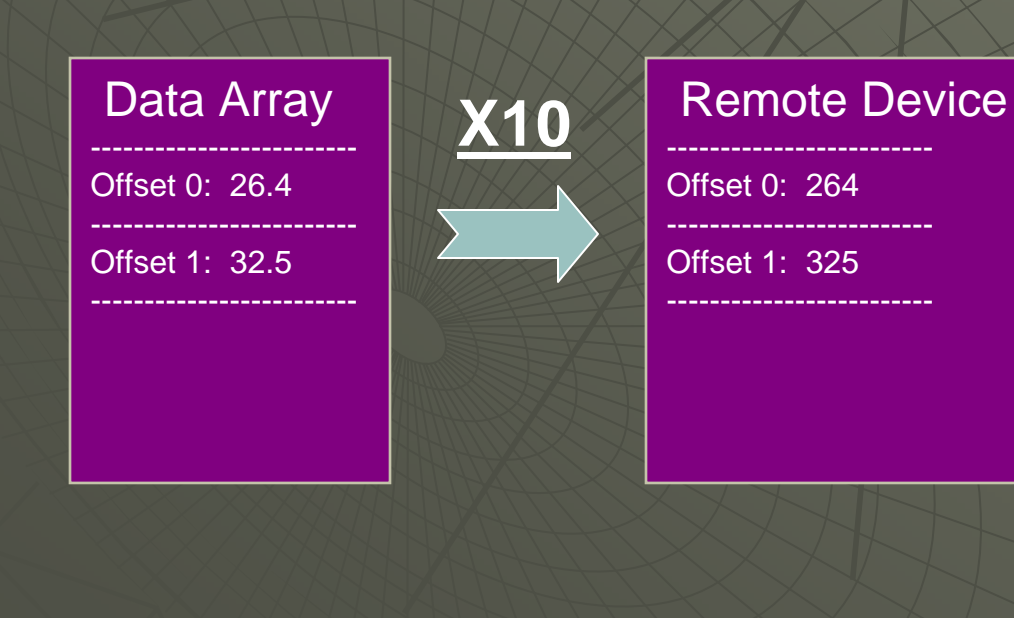

### Making two modbus Slaves talk to each other using the FieldServer

- ♦ Slaves are passive, so they cannot independantly request data from each other.
- ♦ Insert the FieldServer as a Master, read the data from one slave, and then write it to the other
- ♦ Wrbc is normally the best function for writing status data
- ◆ Moves may be necessary to separate responsible map descriptors

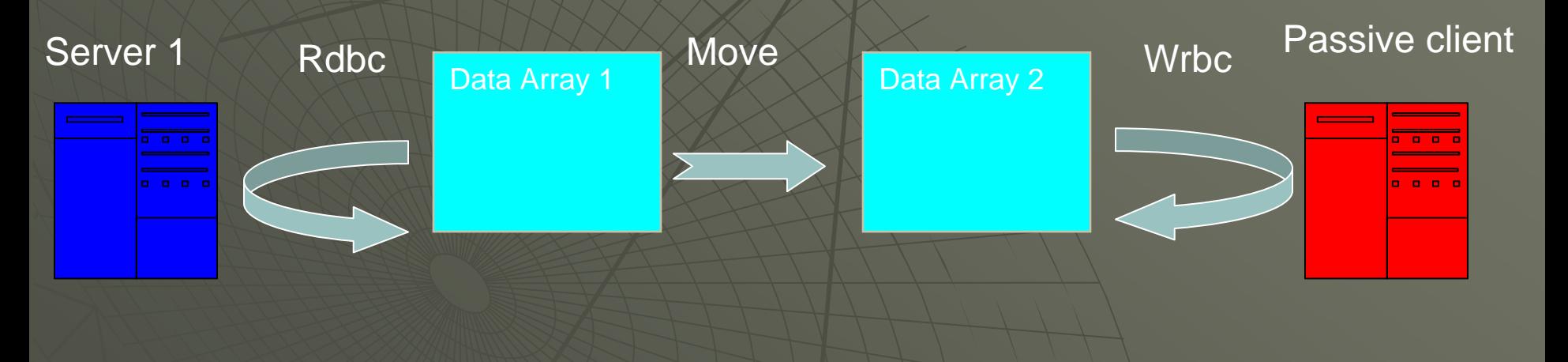

#### Helping Clients share data

♦ Passive Server map descriptors can reference the same data array. This<br>means the Data Array can be used as a shared repository for multiple active clients.

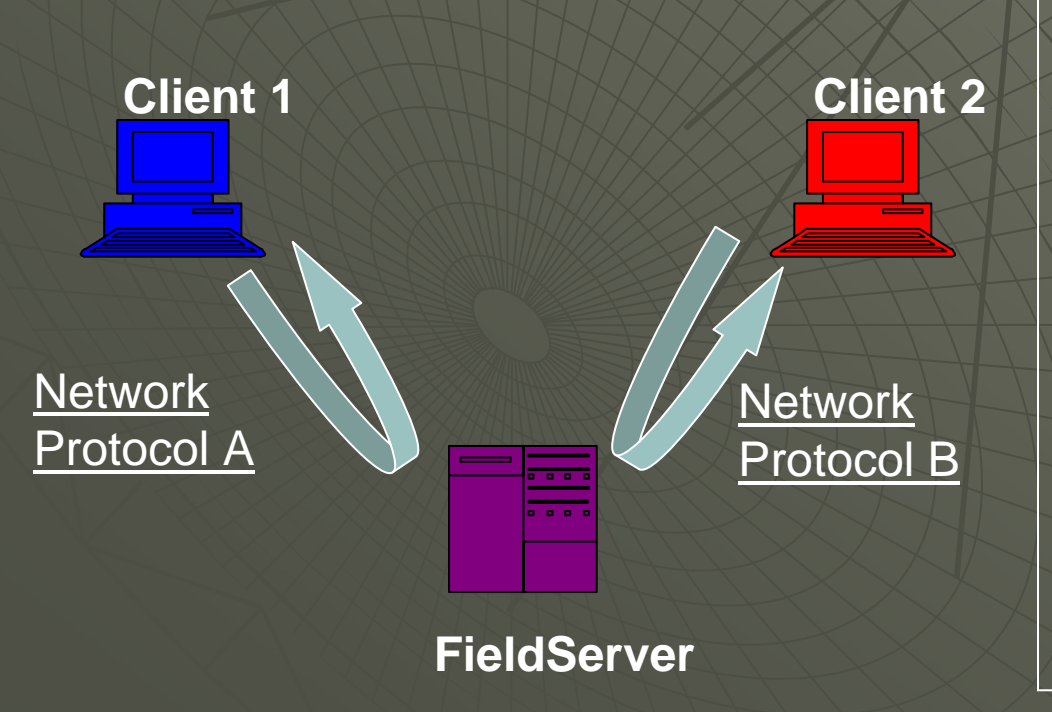

•This "Data Sharing" configuration is useful in applications where clients on different networks need to share stored data•The same setup can provide a passive server/passive client functionality too •Map descriptor function used for both protocols A and B is "passive" •Fieldserver is non-intrusive into both networks, and responds to queries and commands only.

# Configuration Tips Configuration Tips

### Using the FieldServer to bring Modbus RTU into a Modbus TCP network

- ♦ Since the protocol is the same, port expansion can be used. This requires minimal configuration.
- ♦ Full Port expansion configuration example:

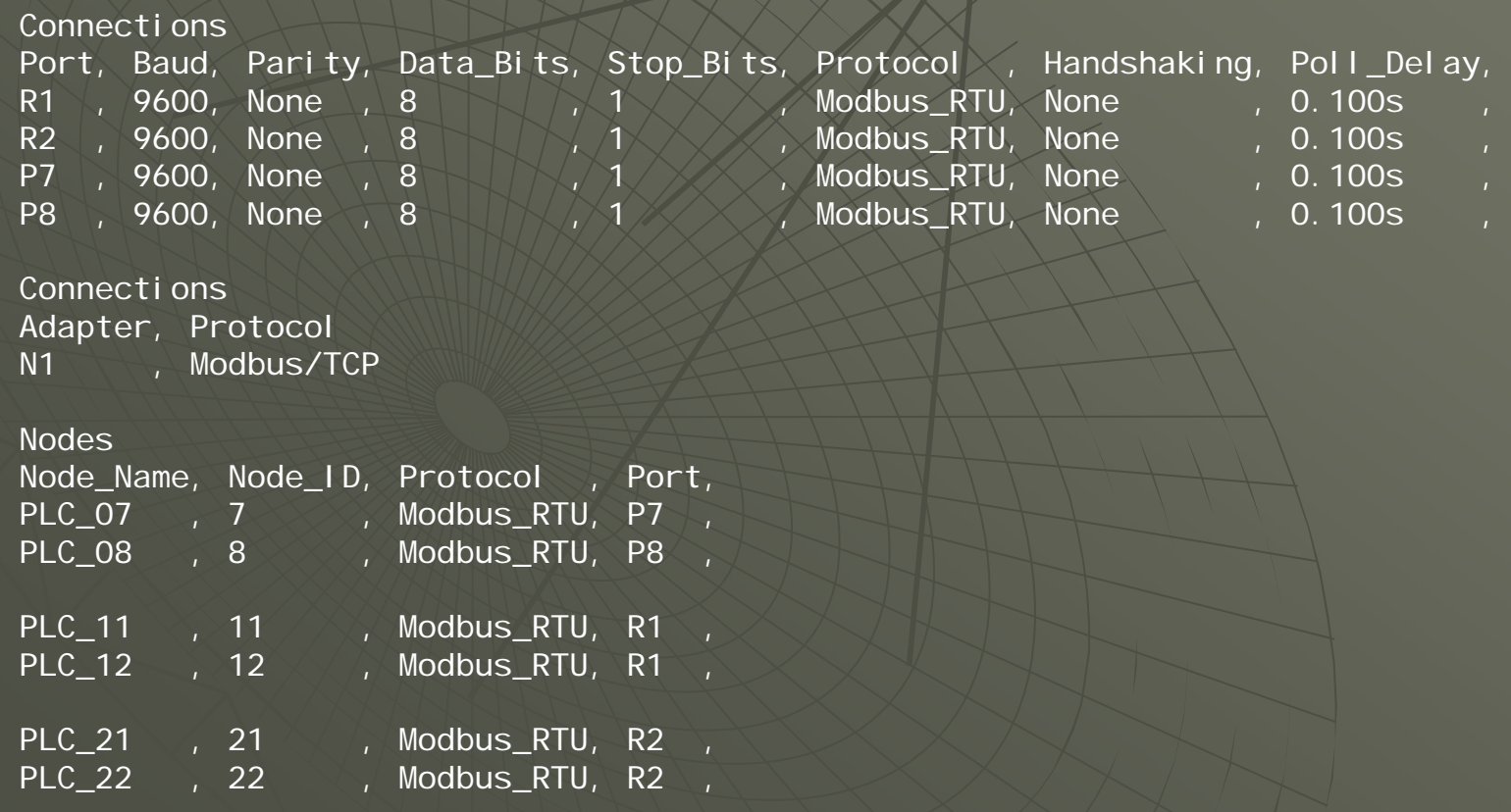

## Configuration Tips Configuration Tips

#### Monitoring the status of Client side nodes (Servers) – Node Status

//======================================================================================

// Notes : All that is needed to enable node status is the node status data array // declaration. Note, though, that Node ID's in the config need to be // unique, otherwise the FieldServer will incorrectly report the status of // duplicate Node ID's

//======================================================================================

//

//

//================================================================================, // // Data Arrays // Data\_Arrays Data\_Array\_Name, Data\_Format, Data\_Array\_Length, Data\_Array\_Function DA\_Comm\_Status , Bit , 256 , Node\_Status //================================================================================, // // Modbus TCP Server Map Descriptor Turns 10001 into Nde 1 Status, 10002=Node 2, etc. // Map\_Descriptors Map\_Descriptor\_Name, Data\_Array\_Name, Data\_Array\_Offset, Function, Node\_Name , Address, Length, Node\_Status\_Map , DA\_Comm\_Status , 1 , Server , MBP\_Srv\_11, 10001 , 200 ,

### **Resources**

1) www.fieldserver.com •FieldServer Configuration manual •FieldServer Troubleshooting manual •Modbus TCP Manual 2) [www.modbus.org](http://www.modbus.org/) •List of modbus certified vendors •Modbus TCP specification •Application guidelines 3) Vendor sites •Mapping for modbus devices 4) [www.ethereal.com](http://www.ethereal.com/) •Ethernet packet capture utility 5) [www.win-tech.com](http://www.win-tech.com/) •Modscan32

### Questions?

### Email Mac at:

### ${\sf sfind@comcast.net}$

### THANK YOU! THANK YOU!

### .....for taking the time to attend this presentation.